## **Richten Sie Ihr Kundenkonto ein – folgen Sie einfach dem roten Pfeil**

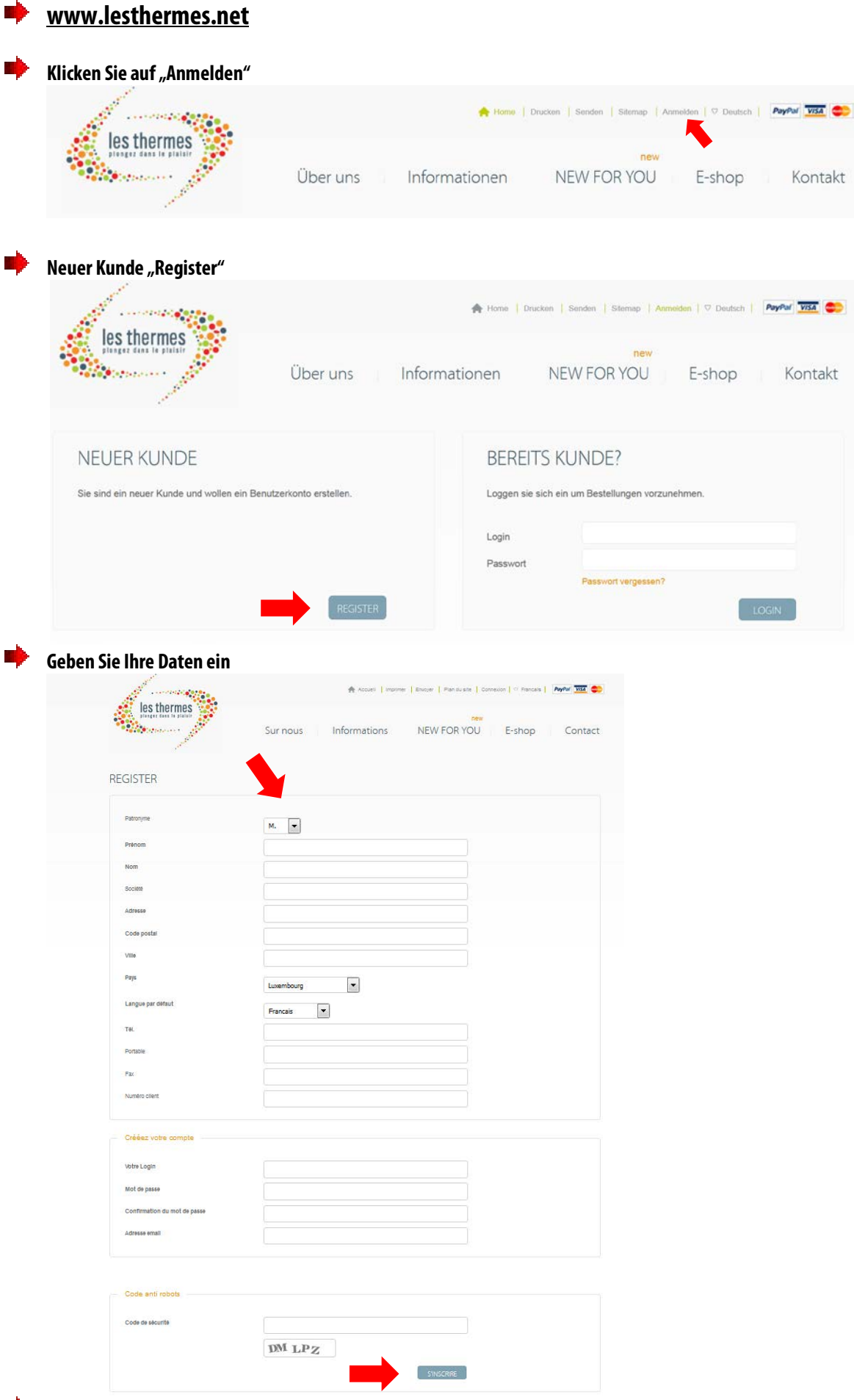

**Nach dem Einrichten erhalten Sie einen Link per E-Mail. Bitte bestätigen Sie diesen durch anklicken. Jetzt ist Ihr Kundenkonto aktiviert.**

**Kontrollieren Sie einmal ob der Log-In funktioniert.**